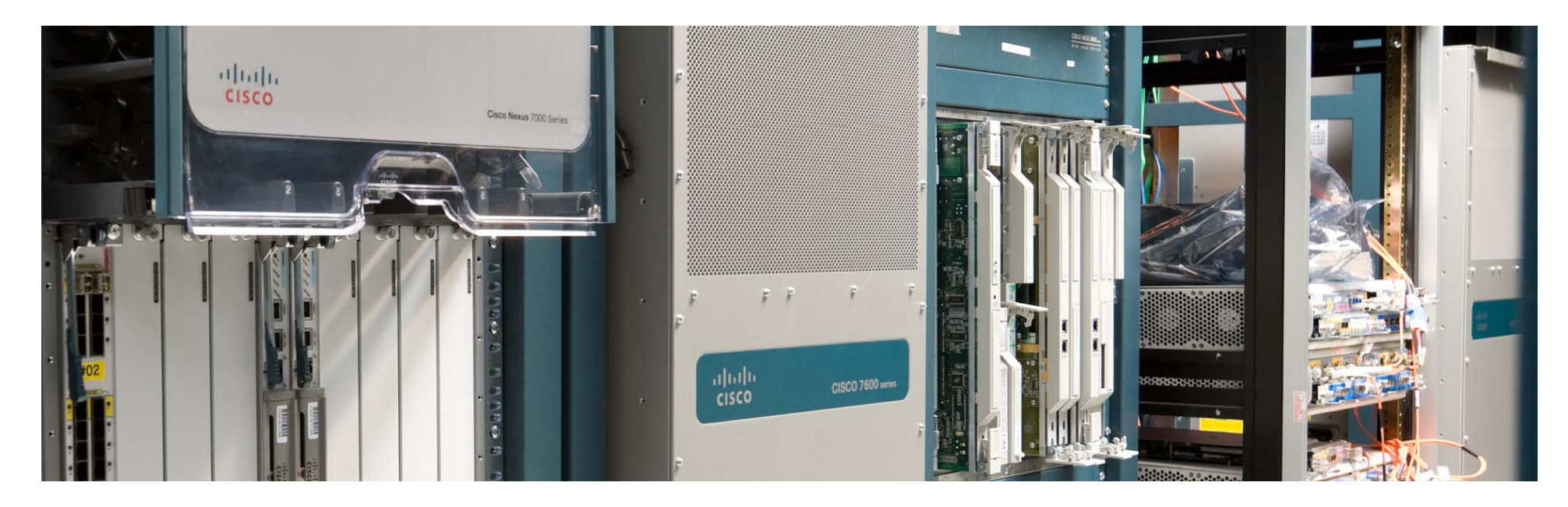

# **Konfiguracja usług szerokopasmowych w oparciu o urząd i ASR1000 zenie**

### Krzysztof Mazepa

<u>kmazepa@cisco.com</u>

CCIE 18662, JNCIE 137

# **Opis sesji**

Pomimo upływu lat dostep szerokopasmowy w oparciu o sesje PPPoE/PPPoA pozostaje jedną z wielu, dla niektórych operatorów dominujacą metodą oferowania dostepu szerokopasmowego do Internetu. Urzadzenia ASR1000 to wielousługowe, skalowalne routery pozwalajace operatorom budowanie zintegrowanych usług video, głosowych oraz szybkiego dostępu do internetu.

W trakcie sesji przedstawimy przykłady konfiguracji urzadzenia ASR1000 pod kątem takich usług jak PTA (PPPoE/PPPoA), L2TP (LAC/LNS). Omówiona zostanie również konfiguracja usług opartych o rozwiązanie "Intelligent Services Gateway - ISG". ISG umozliwia operatorom nie tylko migrację od sesji PPP do IP sessions ale również oferowanie zaawansowanych usług normalnie nie dostępnych w typowym modelu PTA.

# **Agenda**

#### **Metody dostępu szerokopasmowego wykorzystujące urządzenie BRAS**

- PTA (PPPoA, PPPoE, RA to MPLS)
- LNS (PPPoA, PPPoE)
- $\blacksquare$  IPoE

#### **ASR 1000**

- **•** dostępne modele urządzenia
- skalowalność usług szerokopasmowych dziś i jutro
- dostępna funkcjonalność

#### **Konfiguracja usług szerokopasmowych**

#### **Rekomendacje (materiał dodatkowy)**

### **Ewolucja sieci dost ępowych**

 Trzy raporty organizacji BradbandForum s ą przykładem ewolucji sieci dostępowych w ciągu ostatnich kilkunastu lat

TR-25 (1999, **Core Network Architecture for Access to Legacy Data Network over ADSL**)

TR-59 (2004, **DSL Evolution - Architecture Requirements for the Support of QoS-Enabled IP Services**)

TR-101 (2006, **Migration to Ethernet-Based DSL Aggregation**)

(TR-156 (2008))

- W kolejnych latach zmianie ulegały
	- usługi (best effort vs klasy usług)
	- protokoły (od PPPoA poprzez PPPoE do IPoE
	- technologie (od ATM do Ethernetu)

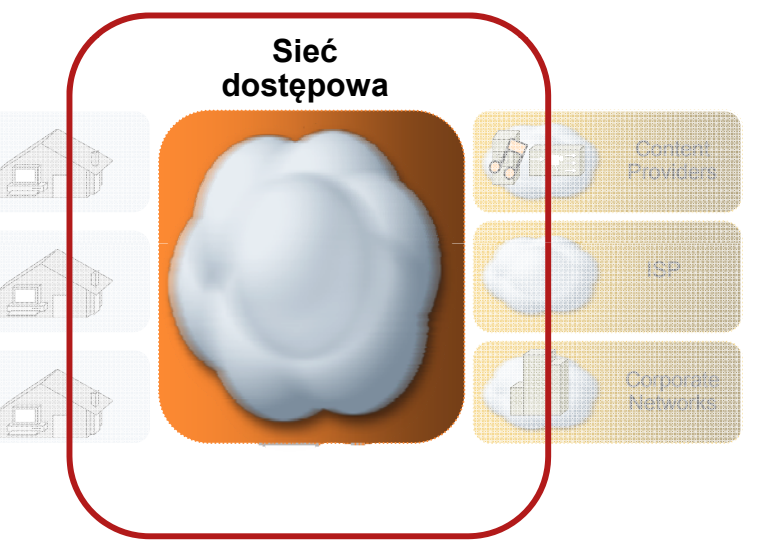

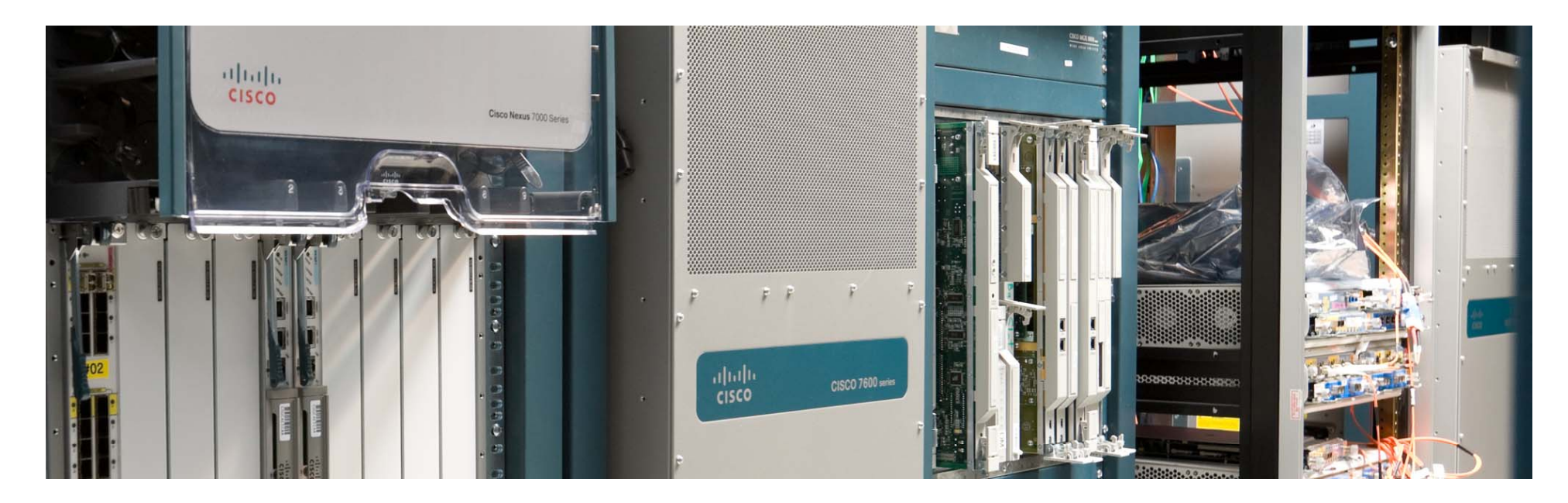

# **Metody dostępu szerokopasmowego wykorzystujące urządzenie BRAS**

Wszystkie podawane w tej prezentacji parametry wydajnościowe **należy traktować jedynie**<br><mark>informacyjnie</mark>. Parametry te nie mogą być wyłączną podstawą do zaprojektowania rozwiązania.

Proszę o kontakt z inżynierem Cisco / inżynierem partnera współpracującym z Państwa<br>firmą celem uzyskania dalszych informacji wymaganych w Państwa rozwiązaniu.

### ASR1000 jako BNG PPPoE, PPPoA, PPPoEoA

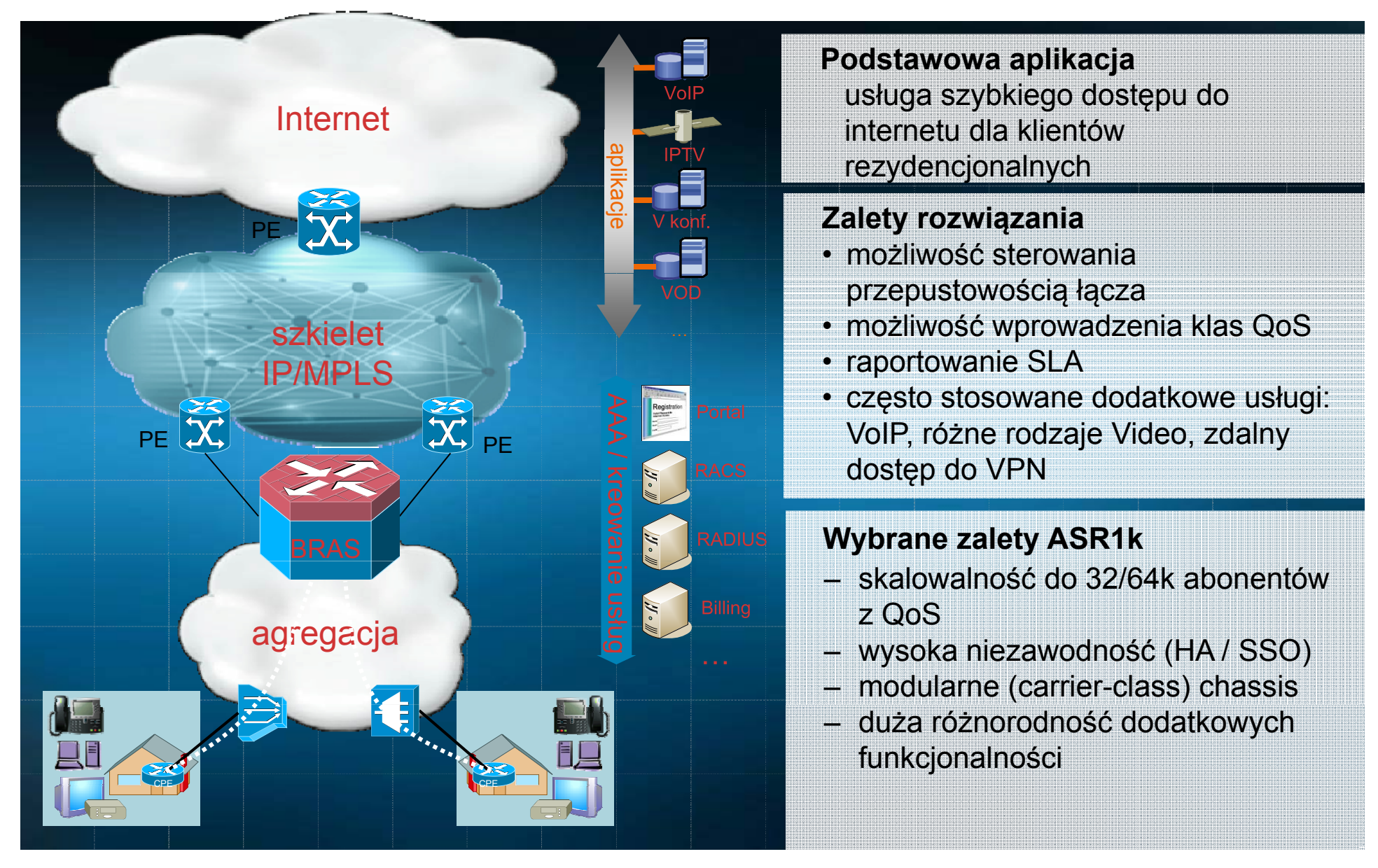

### ASR1000 jako BNG LAC/LNS

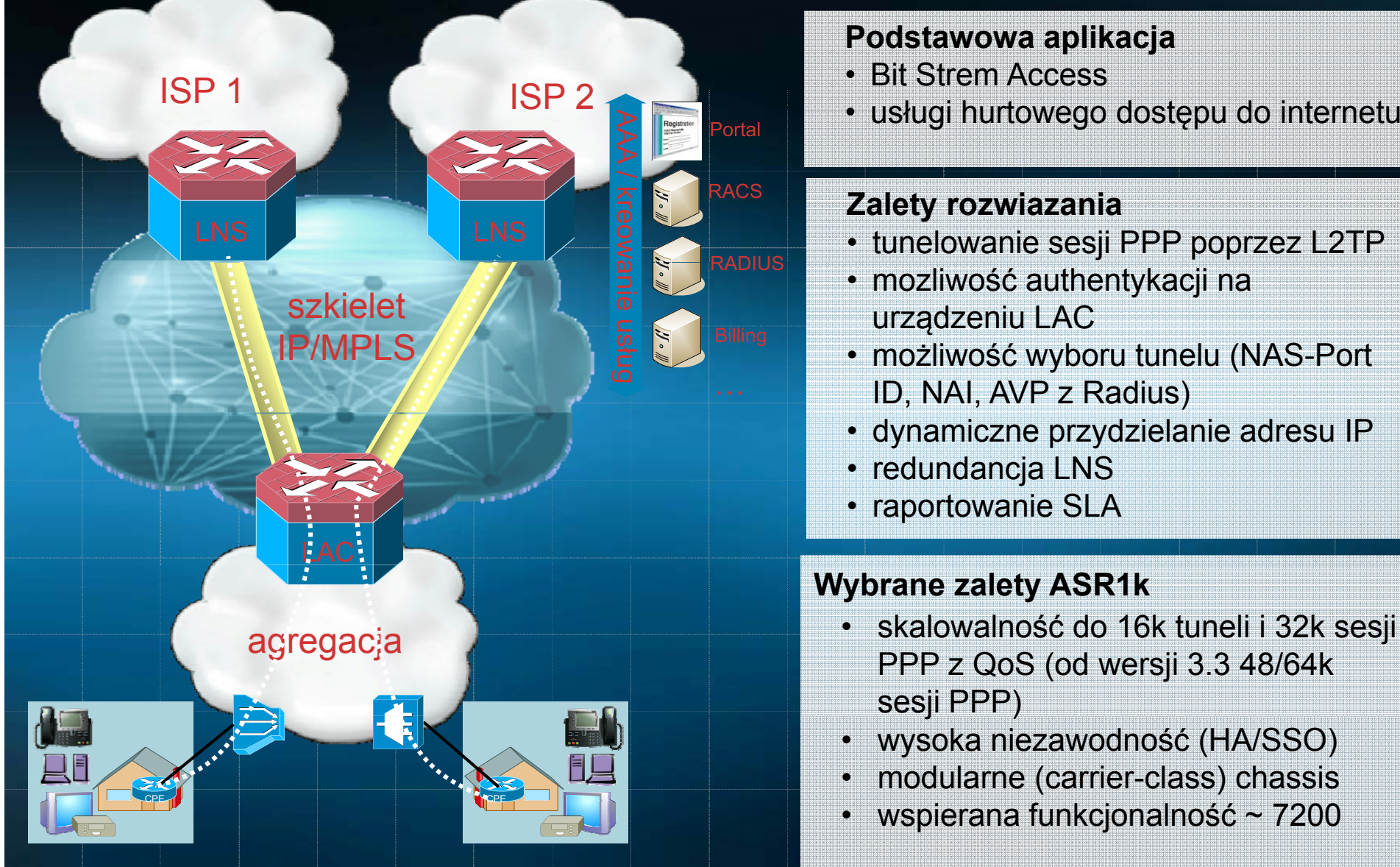

#### **Podstawowa aplikacja**

- Bit Strem Access
- 

#### **Zalety rozwiazania**

- 
- mozliwość authentykacji na urz ądzeniu LAC
- mo żliwość wyboru tunelu (NAS-Port ID, NAI, AVP z Radius)
- dynamiczne przydzielanie adresu IP
- redundancja LNS
- raportowanie SLA

#### **Wybrane zalety ASR1k**

- • skalowalność do 16k tuneli i 32k sesji PPP z QoS (od wersji 3.3 48/64k sesji PPP)<br>• wysoka nie
- wysoka niezawodność (HA/SSO)
- •modularne (carrier-class) chassis
- •wspierana funkcjonalność ~ 7200

# **ASR1000 – Inteligent Solution Gateway**

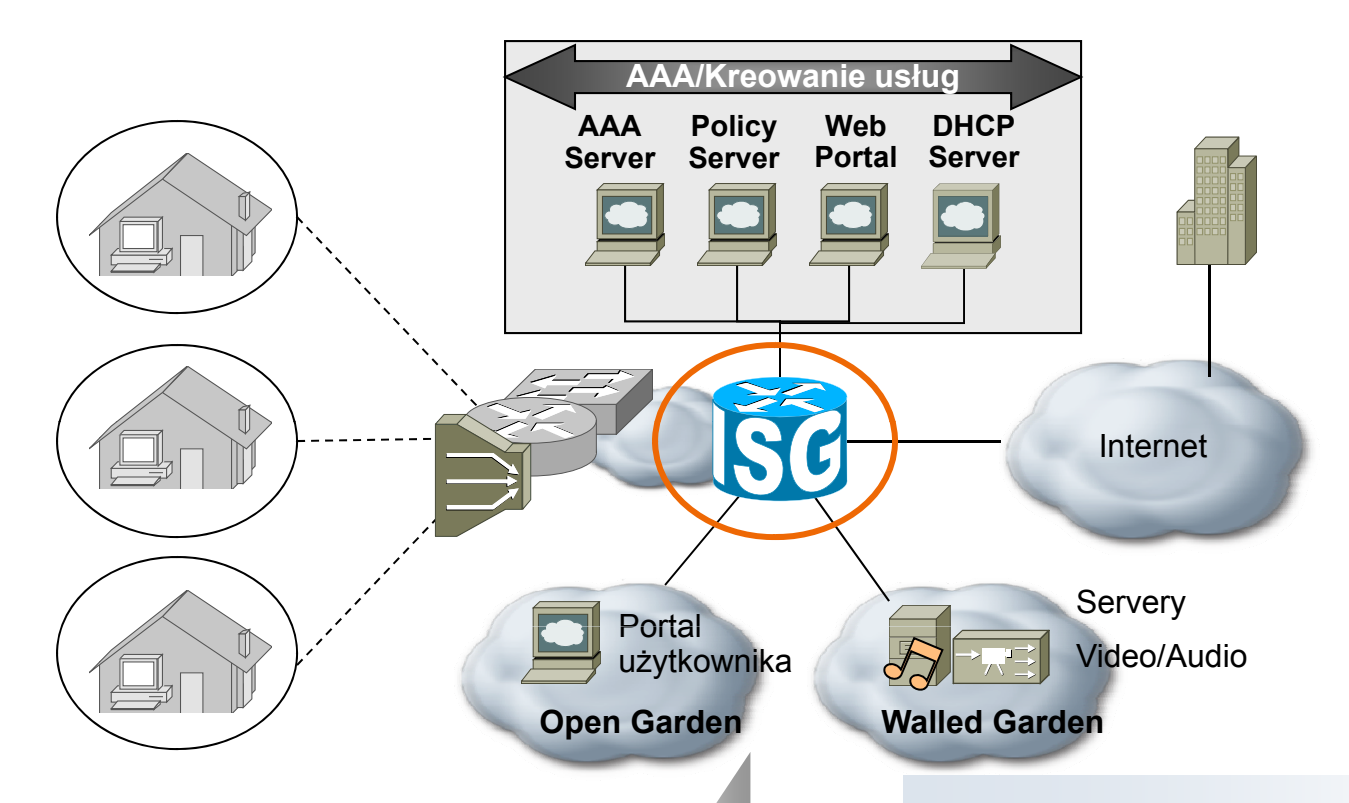

- $\blacksquare$ **ISG stosowany jest na brzegu** sieci
- Współpracuje z innymi urz ądzeniami kontrolują<sup>c</sup> pasmo j p i kierunek przesyłania ruchu klienta
- ٠ Identyfikacja i autentykacja klienta
- ٠ Okre ślenie oferowanej usługi
- ٠ Dynamiczna zmiana usługi (na podstawie żądania klienta lub operatora)

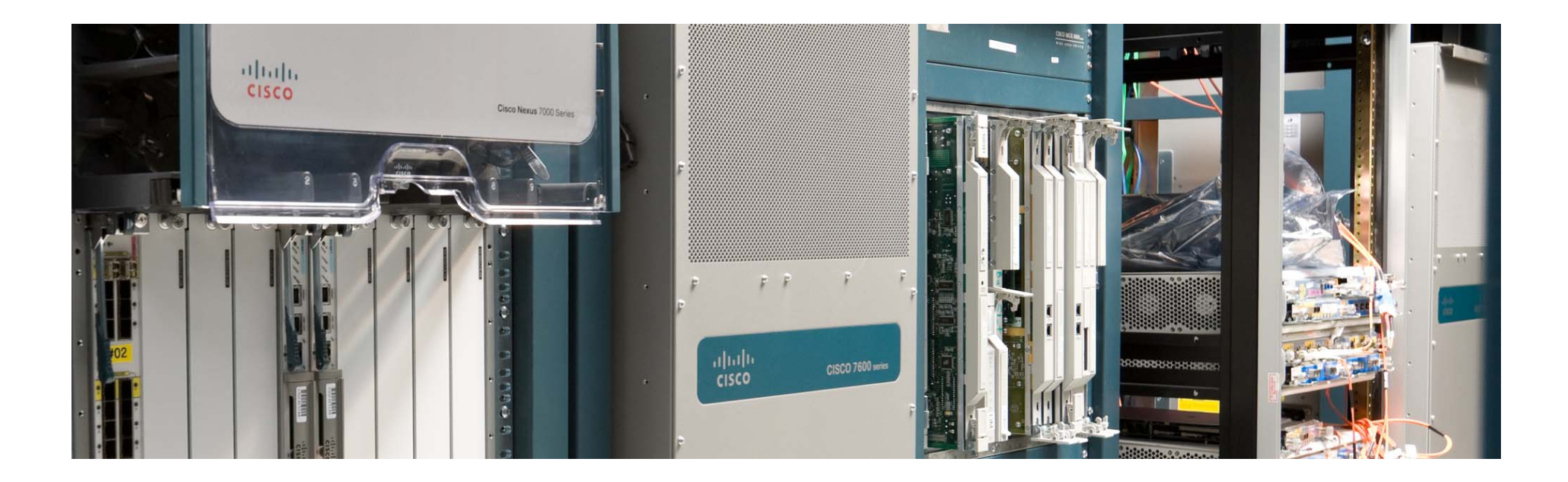

#### **Nowoczesny BNG - ASR 1000**

**(modele, skalowalność, funkcjonalność)**

#### **Routery Cisco serii ASR 1000**

#### **Przepustowość od 2.5 Gbps do 40Gbps dzi ś, w przysz ł o ści do 360Gbps**

![](_page_10_Picture_234.jpeg)

10-40Gbp

10-40+**Gbps** 

2.5–10Ghns

2.5 - 5Gbps

40-360Ghns

 $11$ 

# **Porównanie dostępnych chassis ASR 1000**

![](_page_11_Picture_212.jpeg)

#### $11111111$ **CISCO**

# **ASR1001**

![](_page_12_Picture_2.jpeg)

- Idealny do oferowania usług związanych z bezpieczeństwem (dostęp), jako RR oraz router usług zarządzanych (IP VPN)
- Małe wymiary (1RU)
- Wydajność od 2.5 Gbps do 5 Gbps
- Pamięc DRAM 4G & 8G & 16G
- • Enkrypcja wspierana sprzętowo z wydajnością do 1.8 Gbps
- •Integracja kart ESP, RP i SIP
- Porty wejściowe
	- 4 wbudowane porty GigE
	- 1 moduł SPA
	- zintegrowana karta interfejsów
- Wysoka niezawodność sprzetowa z opcją redundancji programowej

# **ASR1K – skalowalność (nie dotyczy ISG)**

**Dane dla wersji IOS EX 3.2S** 

![](_page_13_Picture_304.jpeg)

**Prosz ę o kontakt z in żynierem Cisco przy próbach okre ślenia maksymalnej wydajno ści urz ądzenia ASR1000.** Rekomendowane **maksymalne** ilo ści sesji/tuneli zależą od <sup>u</sup> żytego **chassis/RP/karty ESP** oraz **zastosowanej funkcjonalno ści.**

ASR1006/1013 z kart ą RP2 i modułem ESP40G s ą rekomendowanymi konfiguracjami Dla wi ększych warto ści zobacz slajd dotycz ący "**profili usługowych"**

# **ASR1K – skalowalność dla us ługi ISG**

![](_page_14_Picture_367.jpeg)

© 2010 Cisco and/or its affiliates. All rights reserved. Cisco Public 15 All the context of the context of the context of the context of the context of the context of the context of the context of the context of the contex **Prosz ę o kontakt z in żynierem Cisco przy próbach okre ślenia maksymalnej wydajno ści urz ądzenia ASR1000.** Rekomendowane **maksymalne** ilo ści sesji/tuneli zależą od u żytego **chassis/RP/karty ESP** oraz **zastosowanej funkcjonalno ści.** ASR1006/1013 z kart ą RP2 i modułem ESP40G s ą rekomendowanymi konfiguracjami

# **ASR1K – profile usługowe**

![](_page_15_Picture_332.jpeg)

Wszystkie podawane w tej prezentacji parametry wydajnościowe należy traktować jedynie informacyjnie. Parametry te nie mogą być wyłączną podstawą do zaprojektowania rozwiązania.

![](_page_16_Picture_0.jpeg)

# **Konfiguracja us ług szerokopasmowych**

#### **Podstawowa konfiguracja PPPoE (1) autentykacja z wykorzystaniem serwera Radius**

#### **aaa new-model**

```
aaa authentication default group radius
aaa authorization network default group radius
aaa accounting network ACCT_LIST default group radius
```
#### bba-group pppoe **CUSTOMER\_A virtual-template 1**

```
!
```

```
interface Gigabitethernet (slot/card/port)
   pppoe enable group CUSTOMER_A
```

```
!
```

```
interface virtual-template 1
    ip unnumbered loopback1
    peer default ip address pool POOL_1
    ppp authentication chap
```

```
ppp accounting ACCT_LIST
```

```
!interface loopback1
```

```
ip address 192.168.1.1 255.255.255.255
```

```
ip local pool POOL_110.1.1.1 10.1.1.100
```

```
!radius-server host 172.1.1.1 auth-port 1645 acct-port 1646 key cisco
```
Użytkownik zdefiniowany na serwerze Radius (na przykładzie Merit Radius)

```
"test" Password = "test"
  Service-Type = Framed-User,
  Framed-Protocol = PPP,
  Cisco-AVPair ="ip:addr-
pool=POOL_1"
```
#### **Podstawowa konfiguracja PPPoE (2) autentykacja z wykorzystaniem serwera Radius**

!

#### **Przyk ład konfiguracji PPPoEoVLAN.**

**Przyk ład dla interfajsu QinQ z dowolnym S-VLAN'em**

Możliwe jest podanie **zakresu VLAN** na których spodziewamy si ę przychodz ących sesji **PPPoE**

bba-group pppoe **CUSTOMER\_A** pppoe max-sessions 1000 virtual-template 1

interface **gigabitethernet 0/0/0.0** no ip address no ip mroute-cache duplex half **vlan-range dot1q 20 30** pppoe enable group **CUSTOMER\_A** exit -vlan -config

interface g1/0/0.10 encapsulation dot1q 20 second-dot1q any pppoe enable group **CUSTOMER A CUSTOMER\_A**

# **Konfiguracja PPPoEoA z dynamicznym kreowaniem interfejsów ( (AutoVC )**

![](_page_19_Figure_1.jpeg)

# **Cisco-AVPair – narz ędzie przy konfiguracji us ług**

**protocol : attribute sep value \* cisco-avpair= "ip:addr-pool=first"**

**Przykładowe avpair** 

```
cisco-avpair= "ip:inacl=INPUT_ACCESS_LIST_TEST_1"
cisco-avpair= "ip:outacl=OUTPUT_ACCESS_LIST_TEST_2"
```
cisco-avpair = "ip:inacl#3=permit tcp any 172.21.114.0 0.0.0.255 eq telnet",

```
cisco-avpair = "ip:inacl#4=deny icmp any any",
```

```
cisco-avpair = "ip:route#5=10.0.0.0 255.0.0.0",
```

```
cisco-av
pair ="i
p:route#6=10.10.0.0 255.0.0.0"
```

```
cisco-avpair ="atm:vc-qos-policy-in=<in policy name>"
```

```
cisco-avpair = "atm:vc-qos-policy-out=<out policy name>"
```

```
cisco-avpair ="ip:sub-qos-policy-in=<in policy name>"
```

```
cisco-avpair ="ip:sub-qos-policy-out=<out policy name>"
```
#### **Podstawowa konfiguracja LAC i LNS autentykacja lokalna**

!

!

!

!

!

J

!

#### **Uwaga**

Je żeli authentykujemy <sup>u</sup> żytkownika

![](_page_21_Picture_290.jpeg)

# **IPoE z wykorzystaniem rozwi ązania ISG**

![](_page_22_Figure_1.jpeg)

- Sesja utworzona jest automatycznie reprezentuj ąc pojedynczego abonenta usługi
- Sesja tworzona jest w momencie pojawienia się ruchu klienta (**FSOL** = First Sign Of Life)

![](_page_23_Picture_0.jpeg)

![](_page_23_Figure_2.jpeg)

![](_page_24_Picture_0.jpeg)

# **Sesje tworzone dynamicznie**

![](_page_24_Figure_2.jpeg)

![](_page_25_Picture_0.jpeg)

# **Utworzenie** sesji

- $\blacksquare$ Sesje ISG są utworzone w momencie rozpoczęcia ruchu klienta (First Sign of Life - FSOL)
- **FSOL zależy od typu sesji**

![](_page_25_Figure_4.jpeg)

# **Autentykacja sesji entykacja ISG Session**

![](_page_26_Picture_1.jpeg)

Autentykacja - zezwala na dostęp do zasobów sieciowych tylko dla znanych użytkowników

![](_page_26_Picture_3.jpeg)

#### Wspierane sposoby autentykacji

#### Г **powiązane z protokołami wykorzystanymi w warstwie dostępowej:**

PPP: CHAP/PAP

IP: EAP dla klientów sieci bezprzewodowych

autentykacja DHCP

#### **T t A t L (TAL) Transparent Auto Logon (TAL):**

autentykacja użytkownika wykorzystujaca identyfikatoy sieciowe abonenta

np. adres MAC/IP, DHCP Option 82, tagi PPPoE ...

 $\overline{\phantom{a}}$ **Portal użytkownika** - **Web Logon**

#### Autentykacja choć nie jest obowiązkowa, zwykle jest zastosowana

# **Autentykacja dla sesji IP**

![](_page_27_Picture_1.jpeg)

![](_page_27_Figure_2.jpeg)

+

**opodobieństwo**

-

- Użytkownik zostaje przekierowany do portalu celem autentykacji
- Dane u żytkownika przekazane s ą do urz ądzenia ISG
- ISG autentykuje użytkownika
- г • Przełącznik dostępowy uzupełnia żadanie DHCP Requests o parametr "Option82 Circuit" i "Remote ID"
- ISG dokonuje autentykacji tworząc nazwę użytkonika z połączenia parmetrów "Option 82 Circuit" i .remoteID"
- Wymaganie sesja ISG jest zainicjowana stosuj ąc DHCP
- г ■ Użytkonik rozpoczna autentykację EAP dołączając się do punktu dost ępowego (AP)
- ISG wciela się w rolę serwera RADIUS w kierunku AP, klienta RADIUS w kierunku rzeczywistego serwera
- Sesja ISG musi być skonfigurowana jako "RADIUS<br>initiated" a.
- a. • ISG dokonuje autentykacji wykorzystując żródłowy adres MAC/IP jako identyfikatory klienta.
- Adres MAC jet stosowany typowo dla warstwy dost ępowej L2, adres IP dla topologi L3.

<sup>© 2010</sup> Cisco and/or its affiliates. All rights reserved. Cisco Public 28

![](_page_28_Picture_0.jpeg)

# $Za$  **kończenie** sesji

![](_page_28_Figure_2.jpeg)

# **Usługi ISG ISG services**

![](_page_29_Picture_1.jpeg)

**Definicja usługi** zbiór funkcjonalności mających zastosowanie dla sesji klienta (usługa 1, usługa 2, usługa 3, usluga n)

![](_page_29_Picture_3.jpeg)

![](_page_29_Picture_140.jpeg)

![](_page_30_Figure_0.jpeg)

# **Definiowanie usług**

![](_page_31_Picture_1.jpeg)

![](_page_31_Figure_2.jpeg)

# **Cisco Policy Language CLI**

![](_page_32_Picture_1.jpeg)

![](_page_32_Picture_311.jpeg)

© 2010 Cisco and/or its affiliates. All rights reserved. Cisco Public 33

### **Definicja Control Policy** policy -map type control map

![](_page_33_Picture_1.jpeg)

![](_page_33_Figure_2.jpeg)

![](_page_33_Picture_3.jpeg)

![](_page_33_Picture_4.jpeg)

**cjipolicy-map type control SUBSCRIBER\_RULE class type control** *always* **event** *session-start* **10 service-policy type service name PBHK 20 authorize aaa password lab identifier mac-addr 30 service-policy type service name L4R 40 set-timer IP UNAUTH TIMER 15 \_ \_**

**class type control always event account-logon 10 authenticate aaa list IP\_AUTH\_LIST 20 service-policy type service unapply name L4R**

**class type control CND\_U event timed-policy-expiry 10 service disconnect** 

**!** 

**!**

### **Przykład zastosowania sesji IP**

![](_page_34_Figure_1.jpeg)

![](_page_34_Picture_241.jpeg)

# **Dostęp do sieci publicznych**

![](_page_35_Figure_1.jpeg)

# Przykład ISG jako koncentrator sesji IP

# **ISG jako koncentrator sesji IP (L2)**

![](_page_37_Figure_1.jpeg)

- Po zalogowaniu abonent uzyskuje dostęp do zasobów ze standardowo zdefiniowaną usługą szybkiego dostępu do internetu
- Ξ - 256Kbps upstream/ 768Kbps downstream poprzez policing relaizowany na ISG
	- accounting
	- idle timeout (10 min)

# **Jak to działa w detalach**

![](_page_38_Figure_1.jpeg)

![](_page_39_Figure_0.jpeg)

Simplified call flow

#### **Przyk ładowa konfiguracja (1)** NorthBound Interfaces **<sup>I</sup>I.**

![](_page_40_Picture_234.jpeg)

![](_page_40_Picture_2.jpeg)

Attribute 8 - Framed-IP-AddressAttribute 32 - NAS-IdentifierAttribute 44 - Acct-Session-Id Attribute 55 - Event-Timestamp

![](_page_40_Picture_4.jpeg)

port (1700)

### **Przyk ładowa konfiguracja (2)** Services

#### **AAA Server configuration** (II.) Cfg required on ISG

![](_page_41_Picture_303.jpeg)

**II.**

# **Przyk ładowa konfiguracja (3)**

#### Services

![](_page_42_Figure_2.jpeg)

![](_page_43_Figure_0.jpeg)

# **Przyk ładowa konfiguracja (5)**

#### **Services** Service-Name = "**OG\_SRV**" Service Password = "servicecisco"AVPair: ip:traffic-class=input access-group ip access-list extended **OG\_ACL\_IN** permit ip any 192.168.110.0 0.0.0.255 **AAA Server configuration** (II.) Cfg required on ISG OpenGarden service associated**II.**name **OG\_ACL\_IN** priority 10 AVPair: ip:traffic-class=output access-group name **OG\_ACL\_OUT** priority 10 person of the server of the server in default of the series of the series of the series of the series of the series of the series of the series of the series of the series of the series of the series of the series of the s p 192.168.110.12 port  $\Box$  Defines order ip access-list extended **OG\_ACL\_OUT** permit in 102.168.110.0 0.0.0.255 any configurations  $\| \cdot \|$  services  $\| \cdot \|$ **Subscriber SessionTraffic Class11** permit<br>deny • TC Priority Service-Name = "**L4R\_SRV**" Service Password = "servicecisco" $A \cup A \cup A$  $\left( \frac{1}{2} \right)$ interface Loopback0  $\sum$  Traffic  $\sum$  1  $_{\text{lower}}$  • Lower i<sub>p</sub> accessible to access-list extended **L4R** permit tcp any any 1 III V V V configurations**TC1 10Traffic Class2**permit deny in which TC ACLs are matched against incoming traffic $\begin{array}{|c|c|c|c|c|}\n\hline\n\end{array}$  in permit  $\begin{array}{|c|c|c|c|c|}\n\hline\n\end{array}$  **L4R**  $\begin{array}{|c|c|c|}\n\hline\n\end{array}$  **L5R**  $\begin{array}{|c|c|c|}\n\hline\n\end{array}$  **L5R**  $\begin{array}{|c|c|c|}\n\hline\n\end{array}$  **L5R**  $\begin{array}{|c|c|c|}\n\hline\n\end{array}$  **L4R \begin{array}{|c|c|c|}\n\hline Feature Feature Feature REDIRECT TO GRAPH** Service-Name = "**PBHK\_SRV**" S i P d " i i "ip address 10.0.0.1 255.255.255.255!Forwarding  $\epsilon$ <sup>interface</sup> Faster Faster Faster Faster Faster Faster Faster Faster Faster Faster Faster Faster Faster Faster decription To WebPortal **i** Priority <u>i ta dia tanàna amin'ny fivondronan-kaominin'i Paris-A</u> VB**A** associated and the control of *I* Default Class **Feature** tre reflective to the service of the service of the service of the service **Data** $\frac{1}{\sqrt{100}}$  or  $\frac{1}{\sqrt{100}}$  or  $\frac{1}{\sqrt{100}}$  or  $\frac{1}{\sqrt{100}}$  or  $\frac{1}{\sqrt{100}}$  or  $\frac{1}{\sqrt{10}}$  or  $\frac{1}{\sqrt{10}}$  or  $\frac{1}{\sqrt{10}}$  or  $\frac{1}{\sqrt{10}}$  or  $\frac{1}{\sqrt{10}}$  or  $\frac{1}{\sqrt{10}}$  or  $\frac{1}{\sqrt{10}}$  or  $\frac{1}{\sqrt{10}}$ Allow traffic **Allow the Contract of Allow traffic Allows First Match** deny numerical value -> **Higher** Service Password  $\vert \vert$  service  $\vert$   $\vert$   $\vert$   $\vert$  $\vee$  ips:  $\sim$   $\sim$   $\sim$ Service-Password: "servicecisco" $\mathcal{A}(\mathcal{A})$  $\mathcal{L}_\mathrm{c}$  to  $\mathcal{L}_\mathrm{c}$  the following term of  $\mathcal{L}_\mathrm{c}$ ip portbundl ip portbundle match access-list 1980 source Loopback<br>On the Loopback of Loopback *DESCRIPTION CONTINUES*  $\begin{matrix} \begin{matrix} \end{matrix} & \end{matrix} \end{matrix}$ drop traffic honoredAttr 28: idle-timeout **Traffic Classification** TC priority is important (order of ACL evaluation) access-list 198 permit in any host 198 permit in any  $\vert 10 \vert$ Apply to the classified flow (a portion of the entire session data)  $\overline{\phantom{a}}$ **Flow-Features** Traffic goes to next TC only if not matched by previous

### **Przyk ładowa konfiguracja (6)** Control Policy

policy-map type control IP\_SESSION\_RULE1

class type control **AUTH\_TMR\_CM** event timed-policy-expiry **IV.**1 service disconnect!<br>! class type control **BASIC\_HSI\_SRV\_CM** event service-start 10 service-policy type service identifier service-name !<br>! class type control **BASIC\_HSI\_SRV\_CM** event service-stop 1 service-policy type service unapply service-name service**VV.V.** 10 service-policy type service name L4R\_SRV 20 service-policy type service name OG\_SRV !<br>! class type control always event session-start 10 service-policy type service name PBHK\_SRV **IV.**20 service-policy type service name OPENGARDEN\_SRV 30 authorize aaa list **IP\_AUTHOR\_LIST** password cisco123 identifier mac-address 40 service-policy type service name L4R\_SRV 50 set-timer **AUTH TMR** 10 **\_** !<br>! class type control always event account-logon 10 authenticate aaa list **IP\_AUTHEN\_LIST** 20 service-policy type service unapply name L4R\_SRV 30 service-policy type service unapply name OPENGARDEN\_SRV **IV.**!<br>!

class type control always event account-logoff 1 service disconnect delay 5 !

#### Method Lists:

aaa authorization network **IP\_AUTHOR\_LIST** group SERVER\_GRP1 aaa authentication login **IP AUTHEN LIST** group **IP\_AUTHEN\_LISTIV.**SERVER\_GRP1

#### Control Classes:

class-map type control match-any **BASIC\_HSI\_SRV\_CM** match service-name BASIC\_HSI\_SRV class-map type control match-all **AUTH\_TMR\_CM** match timer **AUTH\_TMR** match authen-status unauthenticated**V. IV.**

#### Interface

interface GigabitEthernet 0/0.1 encapsulation dot1Q 10 ip address 192.168.30.1 255.255.255.0 ice-policy type control IP\_SESSION\_RULE1 **III.**service-policy type control IP\_SESSION\_RULE1<br>ip subscriber l2-connected initiator DHCP

*DHCP Relay cfg*

ip dhcp pool POOL\_VLAN10 relay source 192.168.30.0 255.255.255.0 relay destination 192.168.110.12

**IIIIII.**

### **Przyk ładowa konfiguracja (7)** Control Policy

#### policy-map type control IP\_SESSION\_RULE1 class type control **AUTH\_TMR\_CM** event timed-policy-expiry **IV.**1 service disconnect!<br>! class type control **BASIC\_HSI\_SRV\_CM** event service-start 10 service-policy type service identifier service-name !<br>! class type control **BASIC\_HSI\_SRV\_CM** event service-stop 1 service-policy type service unapply service-name serviceControl Classes: **VV.V.** 10 service-policy type service name L4R\_SRV 20 service-policy type service name OG\_SRV !<br>! class type control always event session-start 10 service-policy type service name PBHK\_SRV **IV.**20 service-policy type service name OPENGARDEN\_SRV 30 authorize aaa list **IP\_AUTHOR\_LIST** password cisco123 identifier mac-address 40 service-policy type service name L4R\_SRV 50 set-timer **AUTH TMR** 10 **\_** Interface !<br>! class type control always event account-logon 10 authenticate aaa list **IP\_AUTHEN\_LIST** 20 service-policy type service unapply name L4R\_SRV 30 service-policy type service unapply name OPENGARDEN\_SRV *DHCP Relay cfg* **IV.**!<br>! class type control always event account-logoff 1 service disconnect delay 5

#### Method Lists:

aaa authorization network **IP\_AUTHOR\_LIST** group SERVER\_GRP1 aaa authentication login **IP AUTHEN LIST** group **IP\_AUTHEN\_LISTIV.**SERVER\_GRP1

class-map type control match-any **BASIC\_HSI\_SRV\_CM** match service-name BASIC\_HSI\_SRV class-map type control match-all **AUTH\_TMR\_CM** match timer **AUTH\_TMR** match authen-status unauthenticated**V. IV.**

interface GigabitEthernet 0/0.1 encapsulation dot1Q 10 ip address 192.168.30.1 255.255.255.0 ice-policy type control IP\_SESSION\_RULE1 **III.**service-policy type control IP\_SESSION\_RULE1<br>ip subscriber l2-connected initiator DHCP

ip dhcp pool POOL\_VLAN10 relay source 192.168.30.0 255.255.255.0 relay destination 192.168.110.12

!

**IIIIII.**

![](_page_47_Picture_0.jpeg)

# **Rekomendacje – to tylko pocz ątek**

# **ASR1K - zalecenia projektowe**

- 1. Pomimo, że karta RP1 pracuje poprawnie przy 24000 sesji nie przekraczaj 16k sesji w przypadku konfiguracji skomplikowanych usług Przykładowo, gdy wymagane są usługi ISG i H-QoS zastosuj zamiast karty RP1 kartę RP2...
- 2. B ą d ź świadomy, że w dodatkowe usługi wymagaj ą dodatkowej pami ęci oraz zasobów procesora. Przykładem mog ą by ć usługi zarz ądzania jak zbieranie statystyk poprzez SNMP.
- 3. Pami ętaj o ograniczeniach zwi ązanymi z kombinacj ą niektórych komponentów (RP/ESP). Monitoruj zasoby urz ądzenia regularnie.

Dla urządzeń z kartą RP1 zwróc uwagę na wykorzystanie zasobów karty RP1. Dla urządzeń z kartąRP2 zwróc uwag ę na wykorzystanie zasobów karty ESP (szczególnie w przypadku karty ESP-20)

- 5. Od wersji IOS XE możliwa będzie praca z ilością sesji większą niż 32k. Wymaga to jednak zastosawania kart RP-2 i ESP-40
- 6. Pamiętaj o stosowaniu 16GB pamięci dla kart RP2 gdy ilość sesji przekracza 32k sesji lub stosowania dual stack IPv4/IPv6...

### **Zalecane elementy konfiguracji Us ługi szerokopasmowe na routerze ASR1K**

![](_page_49_Picture_275.jpeg)

### **ASR1K Call Admission Control**

![](_page_50_Picture_1.jpeg)

- 1. Umo żliwia modyfikacj ę szybko ści działania BRAS celem dopasawania do mo żliwości serwera RADIUS
- Ustawienie maksymalnej akceptowalnej warto ści **RPCPS** (ang. call per second) umożliwia<br>CPS (ang. call per second) umożliwia wyrównanie szybko ści działania routera BRAS z woln ą infrastruktur ą RADIUS)
	- 2. Chroni CPU w sytuacjach gwałtownego wzrostu ilości Chroni CPU w sytuacjach gwałtownego wzrostu ilości<br>zestawianych sesji
		- ► CAC może ochronić IOS CPU przed zbyt dużym obciążeniem, gdy nast ępuje np. usterka interfejsu lub zaburzenia routingu skutkujące masowym ponownym zestawianiem tysi ęcy sesji PPPoX lub PPP (LAC/LNS)
- **OFP** 3. Poprawia współpracę pomiędzy kartami RP i ESP.<br>Komponenty te mają różne maksymalne wartości Komponenty te maj ą ró żne maksymalne warto ści CPS i CAC je wyrównuje.
	- 4. Przewidywalny czas odtworzenia usługi w przypadku usterki jednego z BRAS (BRAS Clustering)

#### **ASR1K Call Admission Control Sesje PPPoE**

![](_page_51_Figure_1.jpeg)

- Dla sesji PPPoE CAC rozpoczyna działanie po
- Je żeli CAC zdecyduje, że sesja nie powinna by ć zestawiona ramka PADO nie jest wysyłana w kierunku klienta PPPoE i zasoby CPU ioraz pamięć nie są dodatkowo obciążane.
- CAC działa w oparciu o dwa parametry
- 1. aktualne obciążenie sesjami. Sesja nie b ędzie 0 luch zestawiona gdy spowoduje ona przekroczenie dopiuszczalnego ustawionego poziomu
- 2. aktualna zaj ętość CPU je żeli zaj ętość CPU jest powyżej ustalonego poziomu nowe<br>
połączenia nie będą zestawiane. a nie będą zestawiane.

```
call admission new-modelcall admission limit 1000 call admission cpu-limit 80
call admission pppoe 10 1
```
#### **ASR1K Call Admission Control**  Jak należy rozumieć konfigurację wartości CAC ?

![](_page_52_Picture_362.jpeg)

```
call admission limit 1000
```

```
call admission cpu-limit 80
```

```
call admission pppoe 10 1
```
- Konfiguracj ę zawsze rozpoczynamy od komendy "**new-model**" ...
- W dalszej kolejno ści określamy **maksymaln ą wartość zaj ęto ści CPU lub obciążenia zestawianymi sesjami** .
- **Komenda "limit**" określa maksymalne obciążenie routera (o tym jak podana wartośc ma się do cps za chwilę ...), od którego następuje ograniczenie w zestawianiu nowych sesji
- "**call admission pppoe 10 1**" okre śla obciążenie dla pojedynczej sesji PPPoE
	- $\geq 10$  = obciążenie sesji, 1 = "extended lifetime" (1s + 1s)
	- dla sesji typu oA <sup>u</sup> żyj "call admission pppoa 10 1"
	- dla konfiguracji LNS zastosuj "call admission vpdn 10 1"
	- dla "IP sessions" zastosuj "call admission ip 10 1" … (to jest komendta ukryta)
- W pokazanym przykładzie router będzie akceptował nowe sesje do momentu, gdy CPS nie przekroczy wartośći 50 CPS { 1000 / (10\*2) = 50 CPS }

```
 Przybli
żona wartość CPS = (Limit) / (Session Charge * Charge Lifetime)
```
- **cpu-limit** (tutaj 80) oznacza, że CAC nie będzie akceptował przychodzących sesji gdy 5-cio sekundowe obciążenie CPU b ędzie na poziomie 80% lub wy żej
- CAC wykorzystuje zajętość CPU procesu IOSd, nie bierze pod uwagę obciążenia karty RP jak równie ż karty ESP.

### **ASR1K Call Admission Control Rozwa żania projektowe**

- 1. Weź pod uwag ę kombinacj ę sprz ętu (RP/ESP) oraz zastosowan ą funkcjonalność (vide kolejne slajdy)
- 2. Monitoruj przyczyny odmowy zestawiania sesji (zobacz poni ższy przykład) by zrozumieć jak cz ęsto i dlaczego do tego dochodzi ...
- 3. Weź pod uwagę, że CAC ma zastosowanie jedynie do procesu zestawiania nowych sesji. Terminowanie sesji oraz informacje CoA (ang. change of authorization).
- 4. W przypadku topologii "PPPoE Server Selection" upewnij się, że CAC został skonfigurowany w każdym urządzeniu zastosowanym w klastrze...

```
ASR1006-2#show call admission statistics 
Cac New Model (SRSM) is ACTIVE
Total call Session charges: 0, limit 1000
Total calls rejected 0, accepted 45
Reject reason: CPU-limit: 0 SessionCharges 0
Current actual CPU: 0%, Limit: 80%
Hardware CAC is currently not active
```
### **Zalecenia CAC dla routera ASR1K**

#### RP1 – 30 cps

- call admission **new -model**•
- call admission **limit** *600*
- call admission **cpu-limit** *65*
- call admission **pppoe** *10 1*
- call admission **pppoa** *10 1*
- call admission **vpdn** *10 1*
- call admission **ip** *10 1*

#### RP2 – 50 cps

![](_page_54_Picture_269.jpeg)

- Zaproponowane warto ści zostały podane dla routerów maj ących karty kontroli RP1 lub RP2 i s ą oparte o przeprowadzone dotychczas testy
- $\bullet$  Zwró ć uwag ę, że rzeczywista konfiguracji powinna zawiera ć ustawienia co najmniej dla stosowanych sesji. Pozostałe rodzaje nie musz ą pojawia ć si ę w konfiguracji...
	- • Podane warto ści mog ą wymaga ć zmiany w zależności od rzeczywistych warunków pracy urz ądzenia oraz wykorzystywanych funkcionalnośći.

#### **Zalecenia CAC dla routera ASR1KCo robi ć gdy podane warto ści wymagaj ą korekty ?**

- • Scenariusz #1: CPU limit jest cały czas na wysokim poziomie (vide komenda "show call admission statistics" )
- $\bullet$ • Scenariusz #2: ESP CPU jest na wysokim poziomie pomimo, że RP CPU jest w dopuszczalnym zakresie pracy
- $\bullet$ • W obu przypadkach zalecamy obniżenie wartości "limit". Odradzamy zmianę wartości określającej obciążenie pojedynczą sesją...

![](_page_55_Figure_4.jpeg)

#### **ASR1K - zalecenia konfiguracyjne RADIUS oraz interface Virtual -Template Template**

Typowy atrybut **lcp:interface-config** był cz ęsto u żywany w profilach u żytkownika skonfigurowanych na serwerze RADIUS. Skutkuje to utworzeniem pełnego interfejsu VAI ("full" virtual access interface) w odró żnieniu od du żo bardziej efektywniej wykorzystuj ącego zasoby (co skutkuje wi ększ ą skalowalno ści ą) subinterfejsu VAI.

ASR1K nie wspiera "full VAI" (w odróznieniu od routerów C10K/72xx)

Metoda post ępowania w takiej sytuacji

- skonwertuj stosowane parametry RADIUS do Cisco VSA (zobacz list ę parametrów tutaj) ISG Radius CoA Interface Guide: Attribute Definitions

- jeżeli z jakiegoś powodu "full interface" VAI musi być utworzony zastosuj komendę "*aaa policy interface-config allow subinterface*"

- opcjonalnie zrób to poprzez profil u żytkownika na serwerze RADIUS *cisco-avpair="lcp:interface-config allow-subinterface=yes*"

By sprawdzi ć, czy dana funkcjonalność (skonfigurowana poprzez interface virtualtemplate) skutkuje utworzeniem "pełnego interfejsu" VAI użyj następującej komendy

ASR1006-2#test virtual-Template 1 subinterface Subinterfaces may be created using Virtual-Template1

### **ASR1K – monitorowanie zasobów systemowych**

- $\mathcal{L}_{\mathcal{A}}$  Zwykle administratorzy i operatorzy monitoruj ący urz ądzenia sprawdzaj ą zaj ętość CPU korzystaj ąc z komendy "show process cpu" . W przypadku routera ASR1000 oznacza to tylko monitorowanie dla procesu IOS CPU.
- Ū, Zalecane jest monitorowanie obciążenia CPU oraz zaj ęto ści pami ęci dla nast ępuj ących elementów urz ądzenia:
	- karta RP CPU oraz zaj ętość pami ęci
	- karta ESP CPU, zajętość pamięci,<br>skająteria OED ,obciążenie QFP
- W praktyce wykonywane jest to poprzez odpytywanie odpowiednich gałęzi MIB
	- CISCO-PROCESS-MIB
	- CISCO-ENTITY-QFP-MIB

![](_page_57_Figure_8.jpeg)

ASR1K MIB Specifications Guide

### **ASR1K – monitorowanie zasobów systemowych**

ASR1006-2#show platform software status control-processor brief

#### **Load Average**

![](_page_58_Picture_240.jpeg)

#### Memory (kB)

![](_page_58_Picture_241.jpeg)

#### CPU Utilization

![](_page_58_Picture_242.jpeg)

- Kluczowe parametry wymagaj ące monitorowania przy wdro żeniach typu BB/ISG:
	- 1. RP/ESP **Load Averages**
	- **2. Committed Memory**
	- 3. RP/ESP **CPU Utilization**

Informacje te dostępne są równie ż poprzez zapytanie

# Podsumowanie

 $||||||||||||||$ **CISCO**